First create a login for the dof config too found here:<http://configtool.vpuniverse.com/login.php>

Then go to the my account tab and set the devices as pictured below. It should be the same even if you have a medusa model but if you have problems, set the ws2811 line to 0. When done click the save button at the bottom of the page, you will likely have to scroll down to see it.

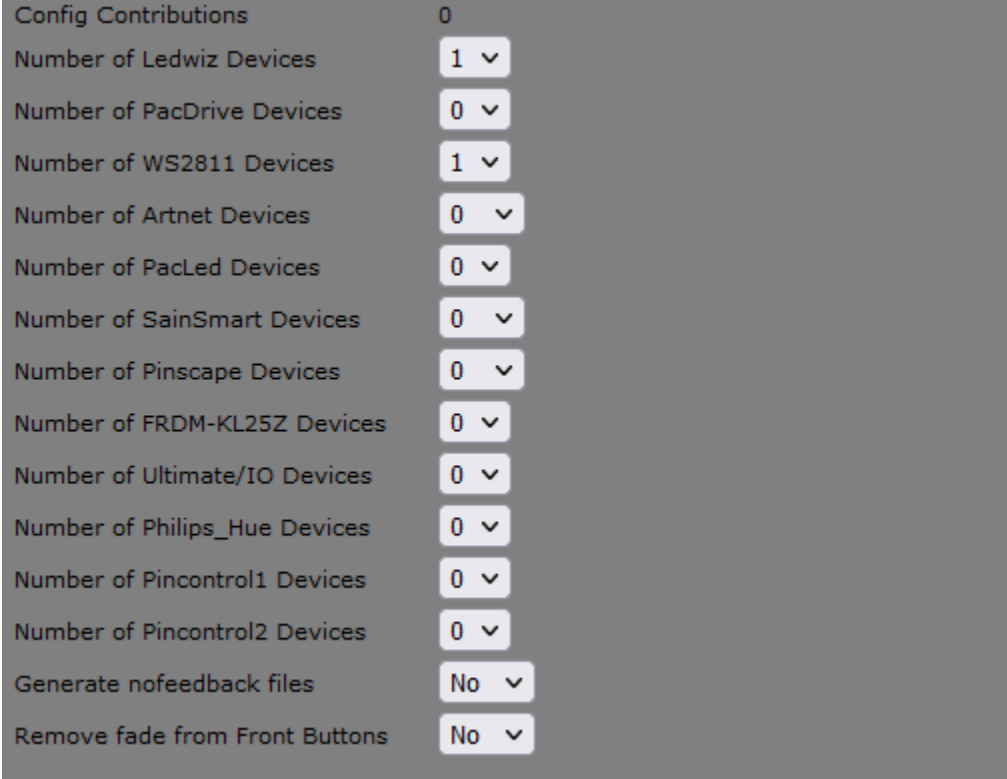

Next go to the combine toys tab and set the combos pictured here. Go top to bottom as shown as it will create the combo names for you and you won't be able to change them other than deleting and recreating them.

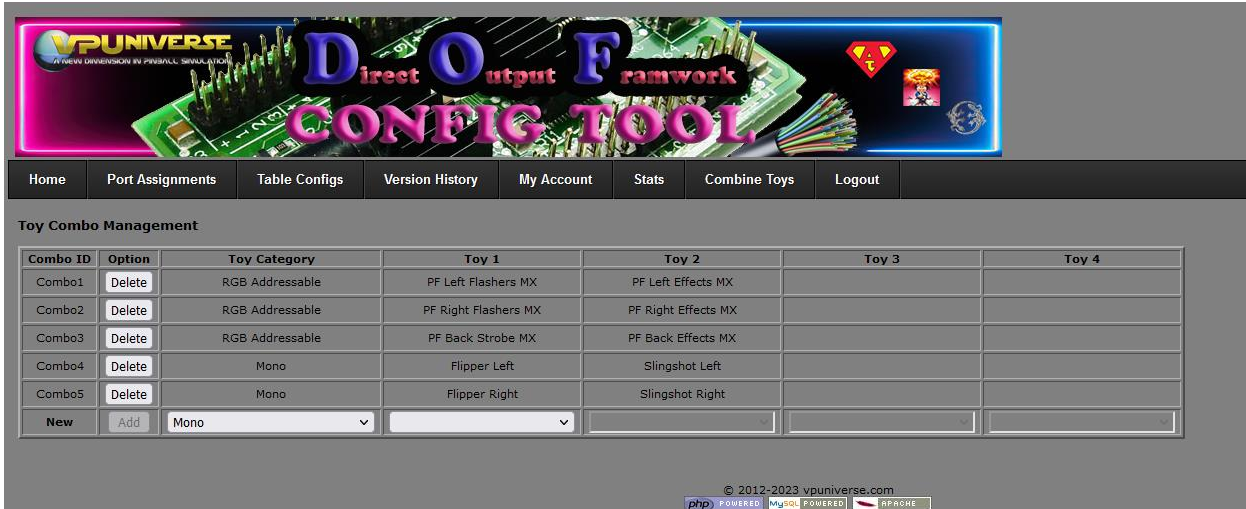

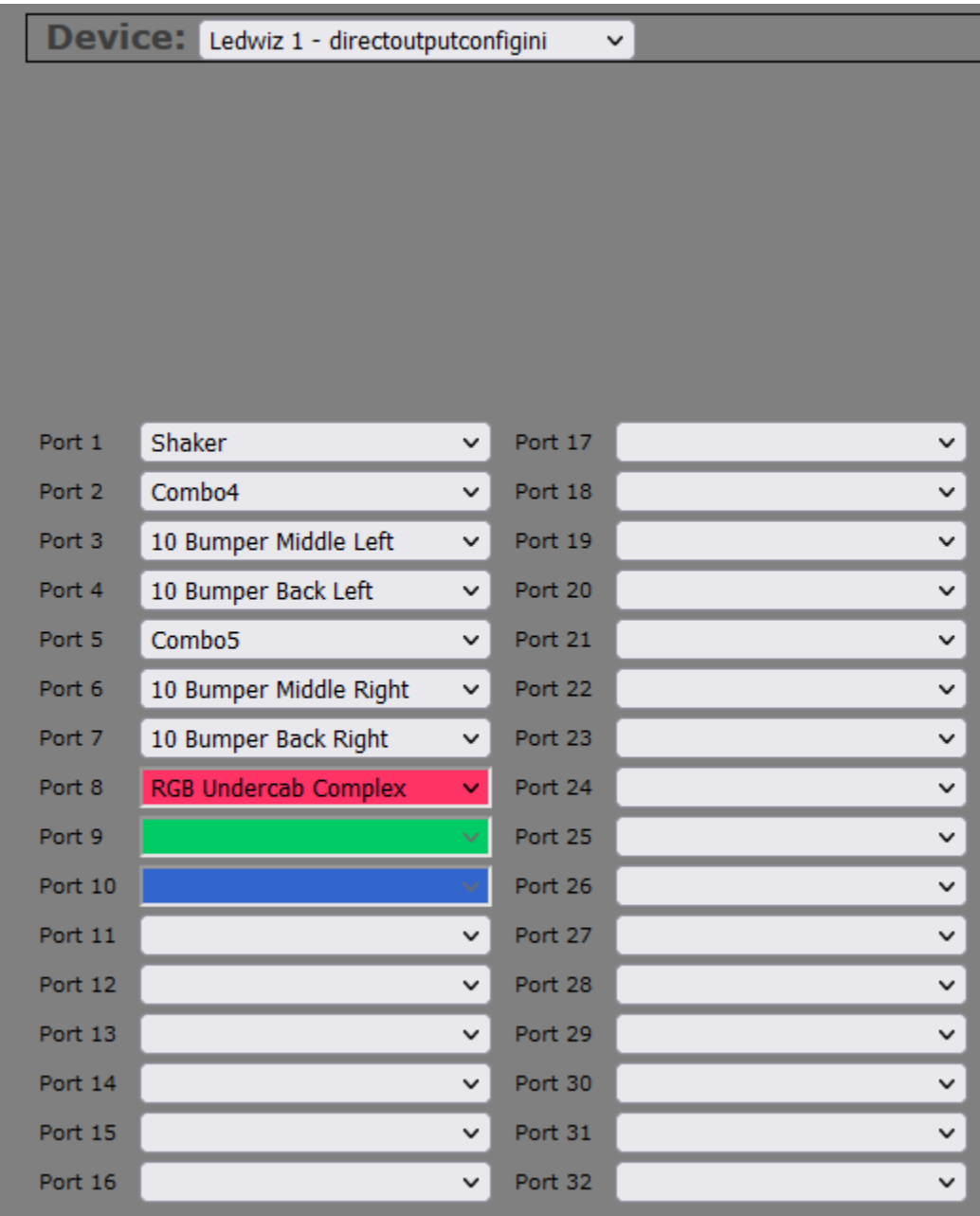

Then go to the port assignments tab and set them as follows. You will only have to assign the port numbers 1-7, the rest leave alone.

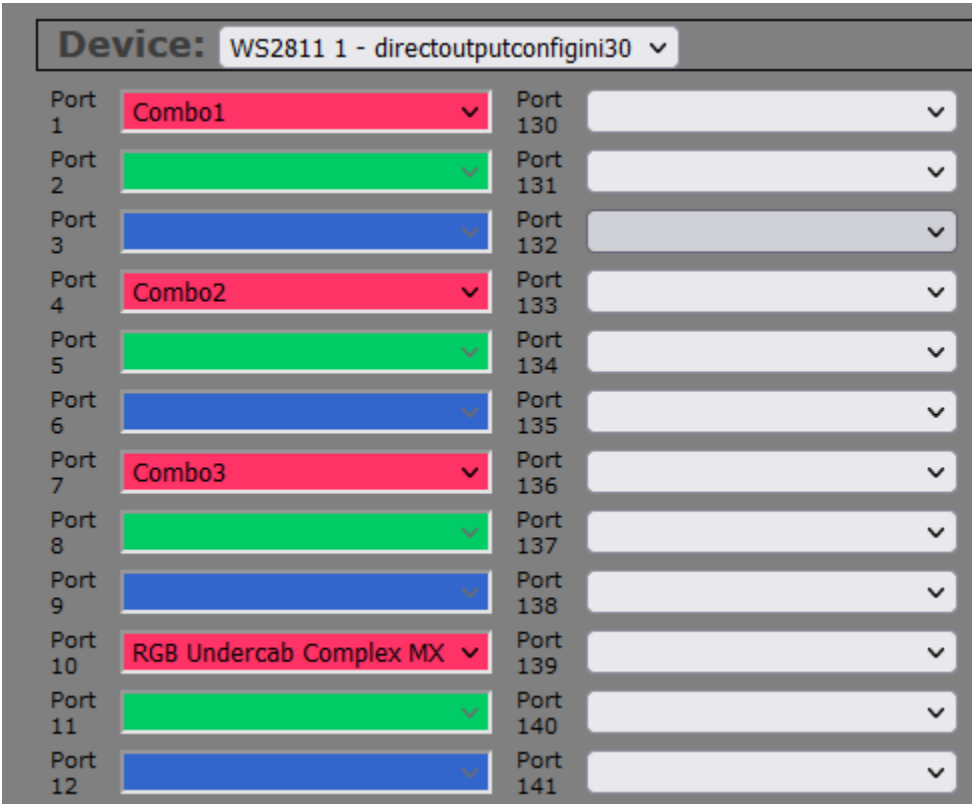

Then use the device dropdown arrow to select the other device, which is the 2811 (this will not be there if you set the device to 0 in the first step), and you will only have to set port 1, 4, and 7, port 10.

When you are done, save the configuration and then generate the configuration. It will create a zip file for you you to download. Extract the files and place them in C:\DirectOutput\Config . It should ask you to overwrite files, and that lets you know you are placing them in the correct folder. After that your direct output configuration has been updated. No need to restart the computer, just relaunch pinup popper and go.